# **ZOOM SET-UP QUICK GUIDE**

Medium Non-Standard Classroom

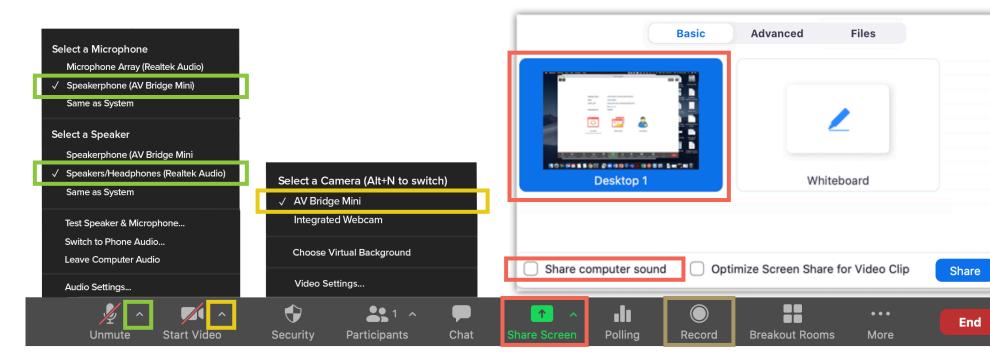

#### **MICROPHONE**

### Speakerphone (AV Bridge Mini)

- Professional microphones (best for picking up instructor)

# **VIDEO**

# AV Bridge Mini

- Classroom PTZ Camera

#### SHARED SCREEN

Choose top left option (Screen) to share entire screen

Check 'Share Computer Sound'

# **SPEAKERS**

#### **Local Speakers**

- Plays sound over classroom speakers

# **RECORDING**

Choose 'Record to the Cloud' to record Zoom meeting Option to record hidden in 'More' button when sharing screen

For more info: go.uab.edu/medium-nonst